## Cco BY-SA

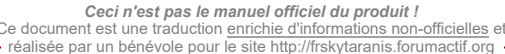

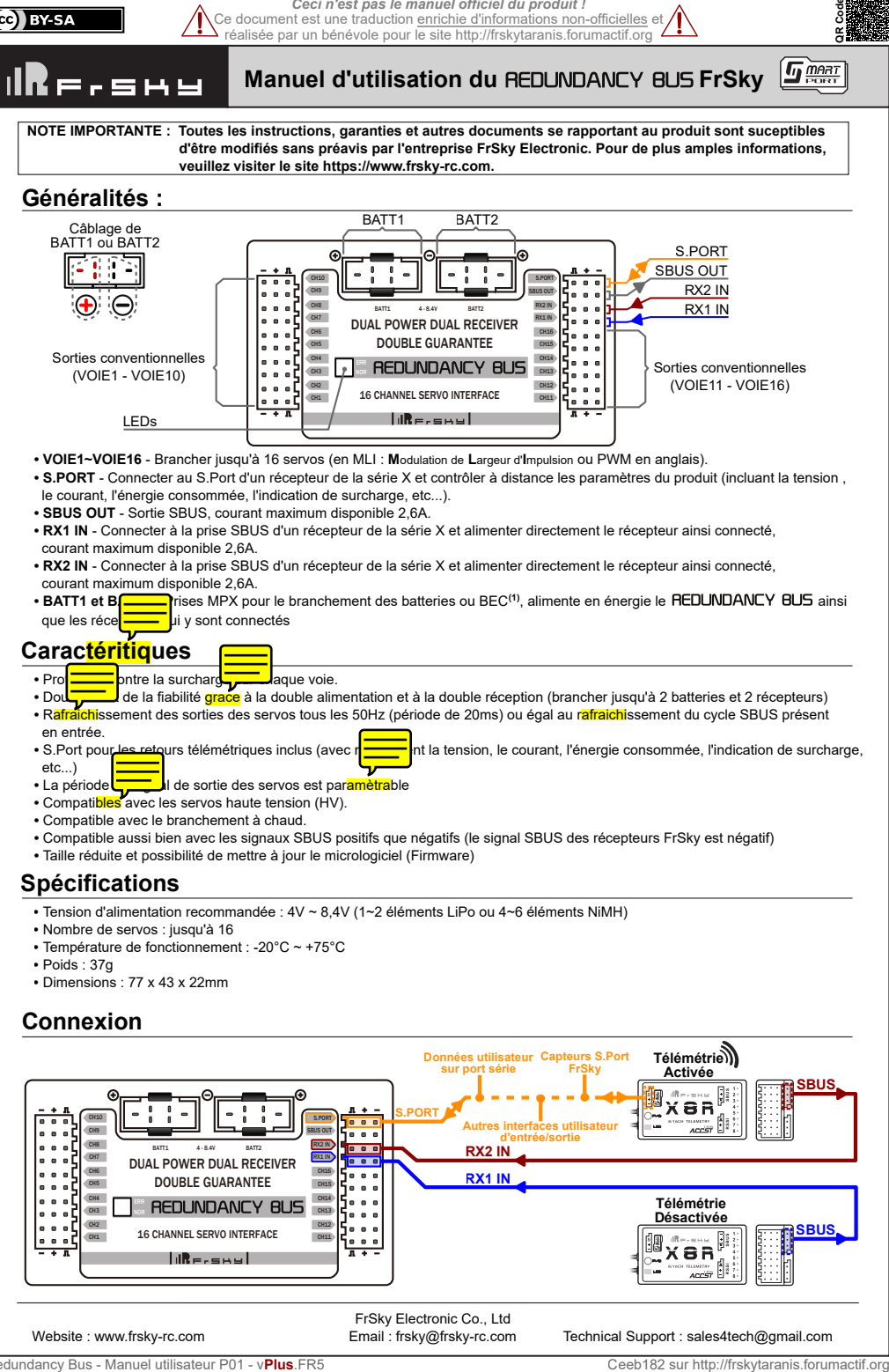

# **Spécifications**

- **•** Tension d'alimentation recommandée : 4V ~ 8,4V (1~2 éléments LiPo ou 4~6 éléments NiMH)
- **•** Nombre de servos : jusqu'à 16
- **•** Température de fonctionnement : -20°C ~ +75°C
- **•** Poids : 37g
- **•** Dimensions : 77 x 43 x 22mm

# **Connexion**

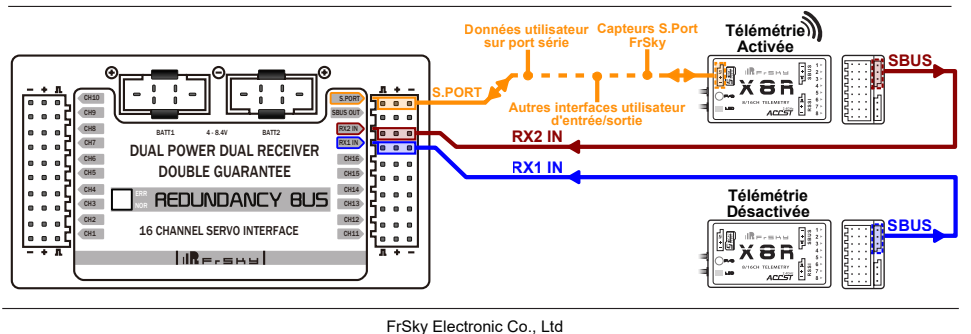

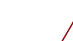

**IR**F.SHY

*Ceci n'est pas le manuel officiel du produit !* Ce document est une traduction enrichie d'informations non-officielles et réalisée par un bénévole pour le site http://frskytaranis.forumactif.org

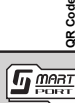

**Manuel d'utilisation du REDUNDANCY BUS FrSkv** 

Le REDUNDANCY BUS est un organe de distribution connecté aux alimentations, récepteurs, servos et capteurs S.Port. Le REDUNDANCY BUS ne contient aucun circuit pour stabiliser ou réguler la tension des servos. Le niveau de la tension d'entrée<br>est identique au nivere contie) de l'alimentation des servos. Veuillez vous assurer d'utiliser est identique au nivere control de l'alimentation des servos. Veuillez vous assurer d'utiliser une gamme de servo compatible avec<br>l'alimentation électriqente vous avez choisi (preservancie : lors de l'utilisation d'une bat ple : lors de l'utilisation d'une batterie composée de 2 éléments LiPo sans<br>| Tension labellisés "High Voltage" ou HV). régulateur, vous devez utiliser des servos du type Ne pas utiliser plus qu'un seul REDUNDANCYLET bur un servo.

Ne pas utiliser de câble Y pour connecter plus qu'un servo sur chaque sortie de servo.

NOTE : Le REDUNDANCY BUS pourra être chaîné avec les capteurs Smart Port FrSky via le S.PORT. Dans ce cas  **positionnez-le comme le dernier élément de la chaîne, ou utilisez un câble Y s'il est situé entre un capteur Smart Port FrSky et le récepteur.**

**Alimentation électrique**

L'alimentation du **REDUNDANCY BUS** peut être assurée aussi bien par un une batterie/BEC<sup>(1)</sup> (branchée sur BATTT2), ATT2) ou deux (alors branchées sur BATT1 et BATT2). Lorsque deux sources d'alimentation sont utilisées, veuillez vous assurer que les deux sources peuvent débiter 15A en continu et 90A en pointe, car si tel n'est pas le cas, la protection contre sur les surcharges ne fonctionnera pas correctement.

Si les tensions des sources d'alimentation sont identiques, l'énergie sera issue des deux sources en même temps; si les tensions des sources d'alimentation sont différentes, l'énergie sera issue de celle ayant la tension la plus élevée, et chaque source sera isolée vis à vis de l'autre au lieu d'être partagée.

L'utilisation de sources différentes du point de vue capacités, nombre de cellules, composition chimique est autorisée.

**Attention : Ne pas connecter d'alimentation électrique sur les Voies 01 à 16, le S.PORT, le SBUS OUT, le RX1 IN ou le RX2 IN.**

## **Protection contre les surcharges :**

Le REDUNDANCY BUS possède une fonction de protection contre les surcharges par PPTC<sup>(2)</sup> assurée par un circuit dévolu à chaque sortie de servo. Si une surconsommation de courant survient, la sortie de servo qui en est affectée est déconnectée de l'alimentation tout en maintenant alimentées les autres sorties de servo (appelé déclenchement dans le texte qui suit).

# **Caractéristiques techniques :**

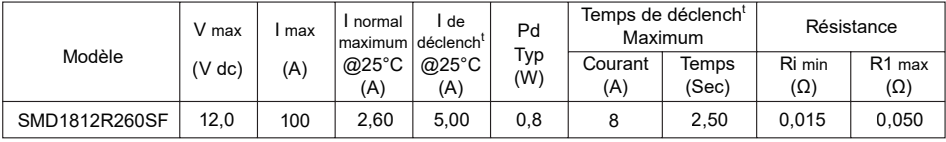

V max = Tension maximale de fonctionnement que le système peut supporter sans dommage au courant nominal Imax. I max = Courant maximum de défaut que le système peut supporter sans dommage à la tension nominale Vmax.

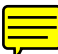

I normal maximum = Courant nominal maximum. Courant maxi pour lequel le système ne déclenchera pas dans un air ambient à 25°C.

I de déclenchement = Courant de déclenchement. Courant mini pour lequel le système déclenchera dans un air ambient à 25°C. Pd = Puissance pouvant être dissipée lorsque le système déclenche dans un air ambient à 25°C à la tension nominale.

Ri min/max = Résistance Minimum/Maximum du système avant déclenchement dans un air ambient à 25°C.

R1max = Résistance maximum du système mesurée une heure après que le système n'ait subi aucun nouveau déclenchement. ATTENTION : le fonctionnement du système au-delà de ses caractéristiques techniques peut l'endommager et peut provoquer des arcs électriques et des flammes.

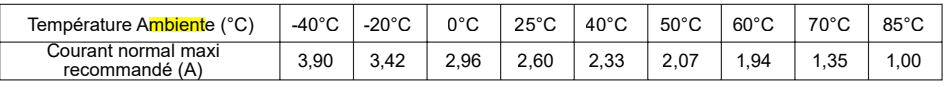

**(1)** - BEC signifie Battery Eliminator Circuit, c'est-à-dire circuit d'élimination de batterie (de réception). Il s'agit d'un régulateur de tension linéaire permettant, à partir de la batterie de propulsion, de produire une tension moins élevée adaptée à l'alimentation du récepteur.

**(2)** - PPTC signifie Polymer Positive Temperature Coefficient. C'est un composant électronique qui coupe le courant consécutivement à une surconsommation engendrant une élévation de température de ce composant. Ce composant retourne à un état conducteur une fois que le courant a chuté, faisant plutôt office de disjoncteur, permettant ainsi au circuit de fonctionner à nouveau sans ouvrir le boitier ou remplacer le composant.

FrSky Electronic Co., Ltd

(cc) BY-SA

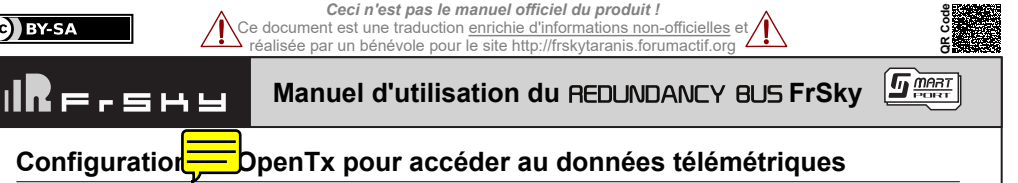

Sur une radio FrSky doté du micrologiciel OPEN X version 2.2 et supérieure :

1- Mettre en marche l'émetteur et sélectionner le menu "Télémesure" de votre modèle actuel,

2- Descendre dans la page "Télémesure" et sélectionner "Découvrir capteurs",

3- L'illustration ci-dessous montre les capteurs nouvellement découverts issus du REDUNDANCY BUS.

**Note : • Les numéros d'ordre des capteurs peuvent différer selon l'équipement de votre modèle.**

 $\cdot$  L'illustration montre uniquement les capteurs issus du REDUNDANCY BUS.

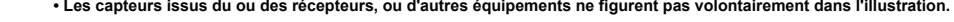

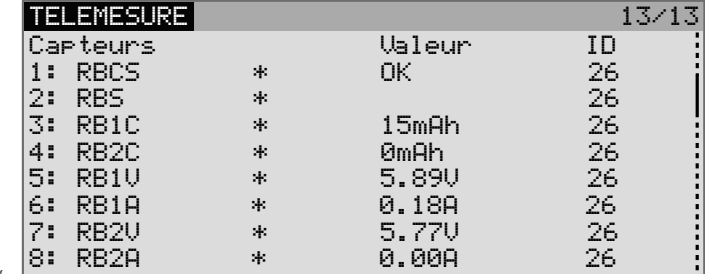

4- Sélectionner "Terminer découverte",

5- Vous pouvez désormais configurer ce que doivent afficher les écrans de télémétrie 1 à 4.

# **Description des données télémétriques natives**

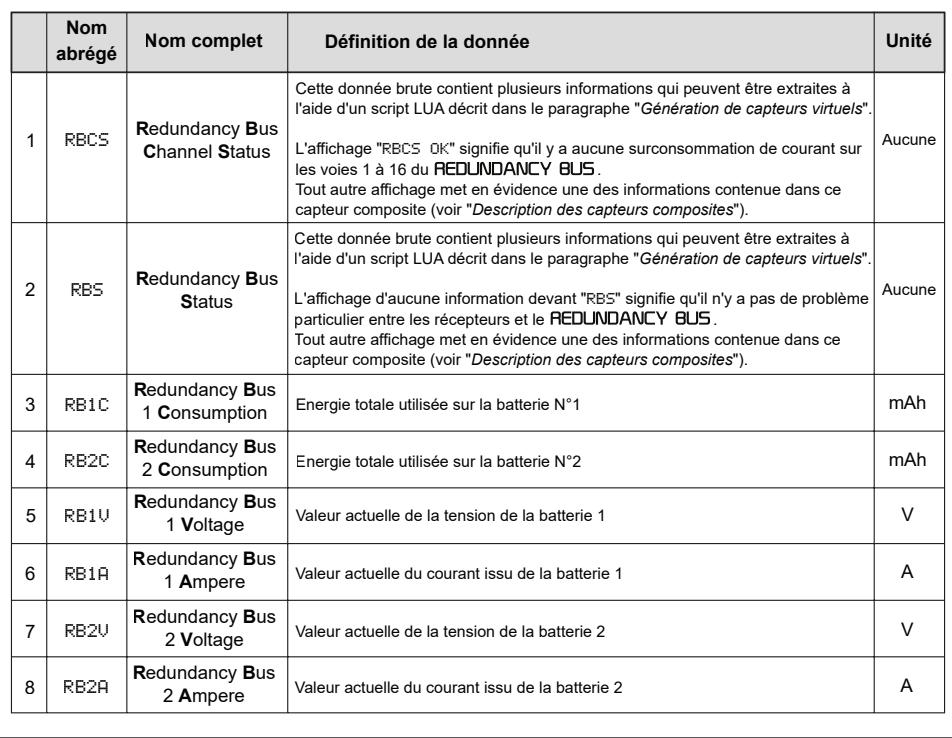

FrSky Electronic Co., Ltd

Redundancy Bus - Manuel utilisateur P02 - v**Plus**.FR5

*Ceci n'est pas le manuel officiel du produit !* Ce document est une traduction enrichie d'informations non-officielles et réalisée par un bénévole pour le site http://frskytaranis.forumactif.org

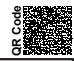

 $\mathbf{F}$  mean

#### **Manuel d'utilisation du REDUNDANCY BUS FrSky** =,sm!

# **Description des capteurs composites** RBCS **et** RBS

Une radio FrSky doté du micrologiciel OPEN>TX peut gérer jusqu'à 32 capteurs. Si les informations contenues dans RBCS et RBS avait été directement disponibles en tant que capteurs natifs, le REDUNDANCY BUS utiliserait à lui seul 33 capteurs ! Cependant, il reste possible d'obtenir une ou plusieurs informations de RBCS et RBS grace à l'utilisation d'un script LUA comme décrit dans "*Génération de capteurs virtuels*".

## **Principe de fonctionnement d'un capteur composite :**

 Imaginons que la valeur interne de RBS soit 1227 (cette valeur est récupérable seulement avec un un script LUA). Cette valeur décimale 1227 peut aussi s'écrire en binaire par une succession de 1 et de 0 appelé "Bit". Ainsi nous avons : **Valeur Valeur** 

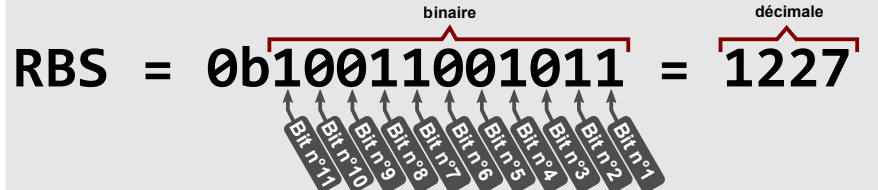

Chacun des "Bit" composant la valeur de RBS représente une information ne pouvant prendre que deux états :

- Actif : le Bit n°# = 1
- Inactif : le Bit  $n^4 = 0$

## *RBS - Détail du capteur composite "Redundancy Bus Status"*

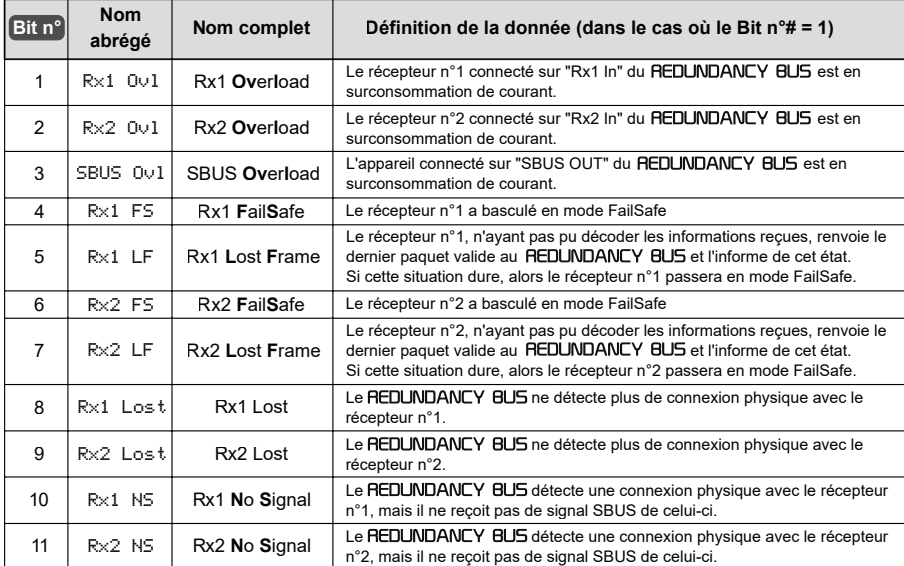

## *RBCS - Détail du capteur composite "Redundancy Bus Channel Status"*

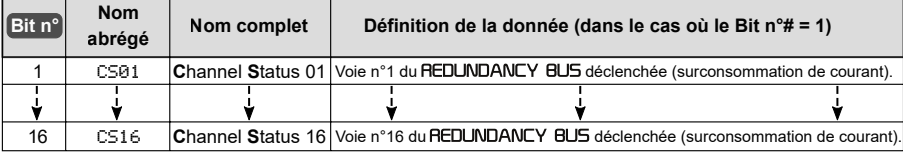

FrSky Electronic Co., Ltd

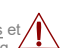

**QR Code**

 $\sqrt{2}$ 

Ce document est une traduction enrichie d'informations non-officielles et réalisée par un bénévole pour le site http://frskytaranis.forumactif.org

*Ceci n'est pas le manuel officiel du produit !*

**Manuel d'utilisation du REDUNDANCY BUS FrSky** 

# **Génération de capteurs virtuels**

#### **Prérequis :**

16 F.SH!

- Option de compilation "*LUA*" cochée dans le menu *Réglage>Préférences* du logiciel *Compagnon* version 2.2 ou supérieure disponible sur http://www.open-tx.org/
- Radio FrSky dotée du micrologiciel OPEN Y version 2.2 ou supérieure avec l'option citée ci-dessus.
- Carte Micro SD dans la radio comportant, à sa racine, l'arborescence "*SCRIPTS/MIXES/*" dans lequel sera placé le fichier "*rb\_dec.lua*" décrit ci-dessous.
	- Pour de plus amples informations sur la mise à jour de votre radio FrSky avec OPEN TX,
		- consulter le forum : http://frskytaranis.forumactionsulter

## **Script LUA nommé "***rb\_dec.lua***" :**

A l'aide d'un éditeur de texte, saisir le programme ci-dessous et enregistrer-le sous le nom "*rb\_dec.lua*".

```
--
-- Copyright (C) OpenTX
--
-- License GPLv2: http://www.gnu.org/licenses/gpl-2.0.html
--
-- This program is free software; you can redistribute it and/or modify
-- it under the terms of the GNU General Public License version 2 as
-- published by the Free Software Foundation.
--
-- This program is distributed in the hope that it will be useful,
-- but WITHOUT ANY WARRANTY; without even the implied warranty of
-- MERCHANTABILITY or FITNESS FOR A PARTICULAR PURPOSE. See the
-- GNU General Public License for more details.
--
-- LUA Mix Script
local outputs = { "RFS" }
local function bit(p)
return2^ (p - 1)-- 1-based indexing
end
 - Typical call: if hasbit(x, bit(3)) then ...
local function hasbit(x, p)
 return((x % (p + p) >= p)and1or0)
                                                                                  Récupération de la valeur brute
end
-- RBS :"Rx1 Ovl", "Rx2 Ovl", "SBUS Ovl", "Rx1 FS", "Rx1 LF", "Rx2 FS", 
                                                                                      du capteur natif "RBS"
         "Rx2 LF", "Rx1 Lost", "Rx2 Lost", "Rx1 NS", "Rx2 NS"
local function run()
 local status = getValue("RBS") <
  print("RBS VALUE "..status)
 setTelemetryValue(0xb20,1,2, hasbit(status, bit(4)),0,0,"R1FS")
                                                                          -
 setTelemetryValue(0xb20,2,2, hasbit(status, bit(6)),0,0,"R2FS")
  setTelemetryValue(0xb20,3,2, hasbit(status, bit(5)),0,0,"R1FL")
                                                                                Création d'un capteur virtuel "R1FS" 
 setTelemetryValue(0xb20,4,2, hasbit(status, bit(7)),0,0,"R2FL")
                                                                                correspondant au Bit n°4 de "RBS"
if status \sim=0 then
                                                                                    D'après le tableau page 4
     return10
                                                                                "R1FS" correspond à "Rx1 FailSafe"
  else
     return 0
  end
end
return{ run=run, output=outputs }
```
## **Utilisation du script "rb\_dec.lua" pour la génération de capteurs virtuels**

- 1- Mettre en marche l'émetteur et sélectionner le menu "SCRIPTS PERSOS" de votre modèle actuel,
- 2- Sélectionner "LUA1" et, dans le champ "Script", sélectionner "rb\_dec". Vous voyez alors apparaître à gauche la "1RFS". A partir de cette étape le script "*rb\_dec.lua*" s'exécute désormais de façon périodique en tâche de fond.
- 3- Recommencer l'opération de découverte des capteurs du paragraphe "*Configuration de OpenTx pour accéder au données télémétriques*" de la page 3 du présent manuel.
- 4- Vous avez désormais quatre nouveaux capteurs virtuels supplémentaires :
	- "R1FS" correspondant à "Rx1 FailSafe"
	- "R2FS" correspondant à "Rx2 FailSafe"
	- "R1FL" correspondant à "Rx1 Lost Frame"
	- "R2FL" correspondant à "Rx2 Lost Frame"

Ces quatre capteurs virtuels sont des informations extraites périodiquement du capteur natif RBS.

Par analogie, en modifiant le script "*rb\_dec.lua*", vous pouvez ainsi obtenir n'importe quelle information décrite en page précédente.

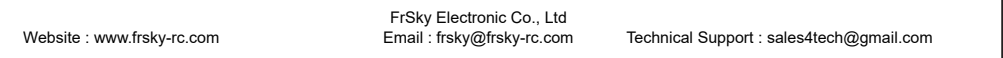

Be,smy

*Ceci n'est pas le manuel officiel du produit !* Ce document est une traduction enrichie d'informations non-officielles et réalisée par un bénévole pour le site http://frskytaranis.forumactif.org

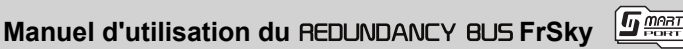

**QR Code**

# **Configurer la période du signal de sortie des Servos**

La période par défaut du signal de sortie est 20ms, cette période peut aussi être synchronisée avec celle du récepteur. L'utilisation de servos analogiques n'est pas recommandée lorsque la période est synchronisée avec celle du récepteur.

Suivre les étapes suivantes pour configurer la période du signal de sortie :

- Etape 1 Connecter entre elles les broches "signal" de la voie 1 et de la voie 2 à l'aide d'un cavalier;
- Etape 2 Connecter l'alimentation sur le connecteur BATT1 ou BATT2;
- Etape 3 La LED verte clignote rapidement, indiquant que le processus de configuration de la période du signal de sortie n'est plus 20ms mais désormais synchronisée à la période du récepteur;
- Etape 4 Débrancher le cavalier positionné sur les voies 1 et 2, débrancher l'alimentation.

Comment distinguer que la période configurée est 20ms ou celle synchronisée avec le récepteur :

Connecter un récepteur sur la prise RX1 IN ou sur la prise RX2 IN. Connecter l'alimentation sur la prise BATT1 ou BATT2.

- Si la LED verte clignote rapidement, la période est synchronisée avec celle du récepteur.
- Si la LED verte reste allumée, la période est configurée à 20ms.

Lors du fonctionnement en mode synchronisé, la période de la sortie MLI (PWM) est identique à celle de l'entrée SBUS. Par exemple, si la période de l'entrée SBUS est 9ms, la période de la sortie MLI (PWM) est aussi 9ms. Si la période de l'entrée SBUS présente sur RX1 IN est différente de celle présente sur RX2 IN, mais que les deux récepteurs sont alimentés en même temps, la période de la sortie MLI (PWM) sera celle du récepteur présentant la plus longue période. Dans le cas où les deux récepteurs n'ont pas été alimentés simultanément, la période de la sortie MLI (PWM) sera la même que celle du récepteur ayant été alimenté en premier.

Par exemple, supposons que la période de l'entrée SBUS branchée sur RX1 IN soit de 9ms, tandis que celle branchée sur RX2 IN soit de 18ms. Si les deux récepteurs sont alimentés en même temps, la période de la sortie MLI (PWM) sera de 18ms. Si le RX1 est alimenté avant le RX2, la période de la sortie MLI (PWM) sera de 9ms.

En mode synchronisé, le signal a un retard de 3,05ms.

# **Modifier le signal SBUS de négatif à positif pour RX1 IN et RX2 IN**

Le signal SBUS issu du REDUNDANCY BUS de FrSky est négatif. Suivre les étapes ci-dessous pour le modifier de négatif à positif. Pour l'exemple, la manipulation est décrite pour RX1 IN :

Etape 1 - Connecter entre elles les broches "signal" de la voie 11 et de la voie 12 à l'aide d'un cavalier;

- Etape 2 Connecter l'alimentation sur le connecteur BATT1 ou BATT2, la LED verte doit s'allumer;
- Etape 3 Débrancher le cavalier et déconnecter l'alimentation.

#### Note :

Connecter entre elles les broches "signal" de la voie 13 et de la voie 14 à l'aide d'un cavalier, et suivre les étapes 2 et 3 pour modifier le signal SBUS de négatif à positif pour RX2 IN.

Connecter entre elles les broches "signal" de la voie 11 et de la voie 12, ainsi que celles de la voie 13 et de la voie 14, et suivre les étapes 2 et 3 pour modifier le signal SBUS de négatif à positif pour RX1 IN et RX2 IN en même temps.

Suivre les instructions de l'étape 1 à l'étape 3 pour revenir au réglage par défaut et modifier le signal SBUS de positif à négatif.

FrSky Electronic Co., Ltd